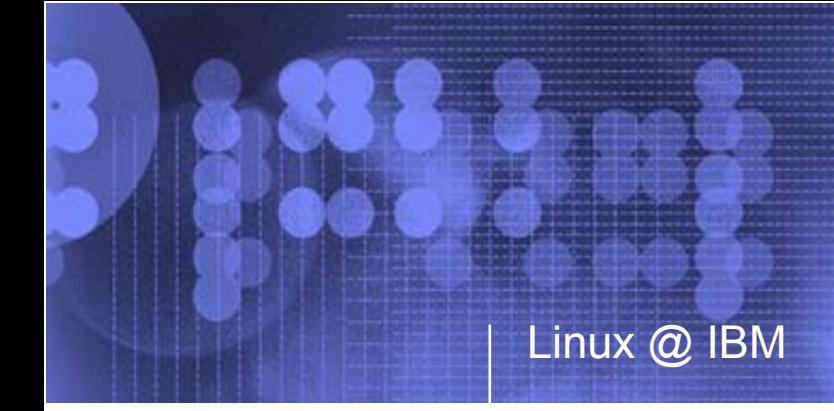

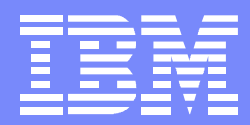

# **Managing Linux Using 'Hidden' Tools in z/VM**

**Jim ElliottLinux Advocate, @server Strategic Initiatives IBM Canada Ltd.**

Session 9332, Share 100 Dallas, TX February 26, 2003

© 2003 IBM Corporation

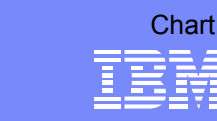

#### **Managing Linux Using 'Hidden' Tools in z/VM** *Abstract*

- Over the years IBM has added a lot of utility functions to what is now z/VM and its features. For most people, these utilities remain a hidden secret as they are buried in the large library of z/VM's documentation. Topics will include the using the FCON tool, the z/VM RealTime Monitor (RTM) feature and the AUDITOR, ACCOUNT and PROP utility functions of CMS, among many others! This session will bring to light these utilities and provide an overview of how they can be used to make your life easier in managing and monitoring your Linux for zSeries and Linux for S/390 images.
- This session qualifies for the Linux on S/390 certificate track.

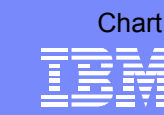

## **Agenda**

- **System Utilities**
- PROP $\mathcal{L}_{\mathcal{A}}$
- Operating a Linux Virtual Machine  $\mathcal{L}_{\mathcal{A}}$
- VM Download Packages  $\overline{\mathcal{A}}$
- **FCON**
- RTM $\mathcal{L}_{\mathcal{A}}$

IBM z/VM publications are available at ibm.com/vm/library

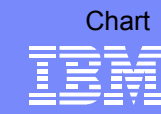

#### **System Utilities** *CMS Command and Utility Reference, SC24-6010*

- **ACCOUNT Provides basic processing of z/VM** accounting records
- **AUDITOR Monitors virtual machine status**
- DIRMAP Creates a map of all minidisk and link statements in the user directory
- QSYSOWN Maps system disk space
- SFPURGER Manages spool space and spool files

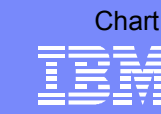

#### **ACCOUNT***System Utilities*

- **Processes accounting records collected using the CP** RETRIEVE command from the \*ACCOUNT system service
- **Only basic accounting records are processed** 
	- ▶ Virtual machine resource use, Dedicated device use and temporary disk space use (codes 01, 02 and 03)
	- ► User written application required for processing of all accounting records (defined in HCPACOBK)
		- REXX exec or use DTRYACC ASSEMBLE on MAINT 393 as a base
- **Selective processing possible by userid, account number** and project number
- **Use VMSERVE to issue CP ACNT CLOSE command at end** of shift to enable shift reporting
	- VMSERVE can also be used to initiate automatic processing of accounting records

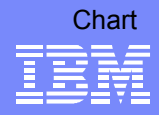

### **AUDITOR***System Utilities*

- Monitors status of selected virtual machines $\mathcal{L}_{\mathcal{A}}$ 
	- **Running properly**
	- Logged off
	- ▶ Disabled wait state
	- **Failed user tests**
- Restart virtual machines which fail test
- Automated tool with operator command support

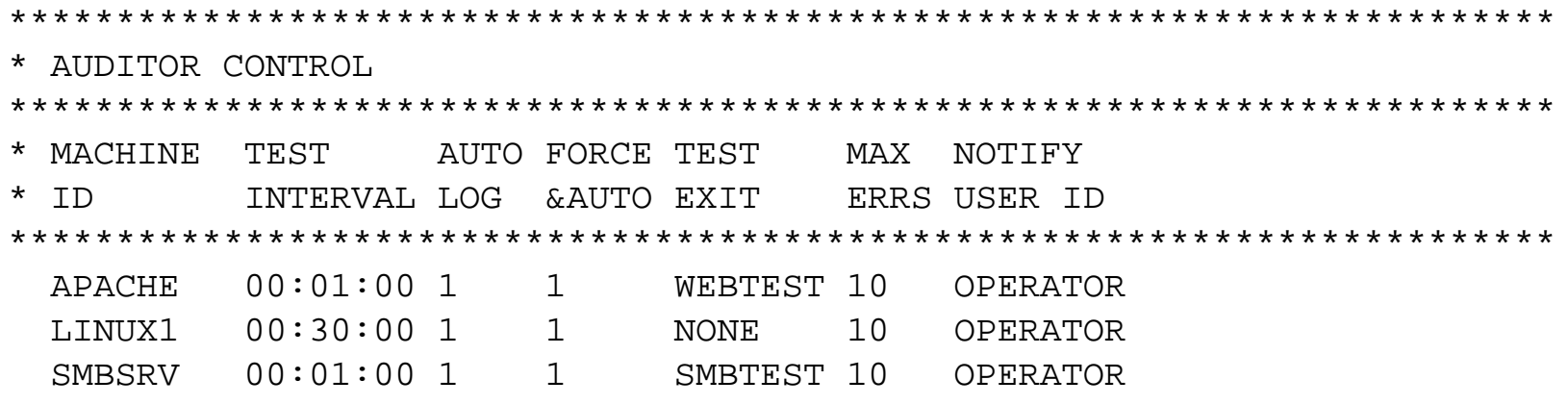

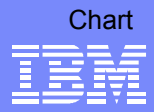

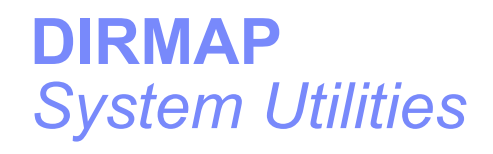

- MDISK/LINK mapping utility
- Processes the USER DIRECT file
- Output files
	- ► MDISKMAP Map of all MDISKs
	- ▶ LINKMAP Cross reference of all LINK statements
	- GAPFILE List of all available "gaps"
- See also the DISKMAP command in the *CP Command and Utility Reference, SC24-6008*

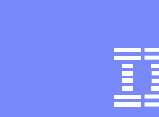

**Chart** 

### **QSYSOWN** *System Utilities*

- Reports availability and use of system disk space
	- Page and spool space
	- Number of pages available and in use
	- Percent of pages in use
- CP QUERY ALLOC command for detailed information

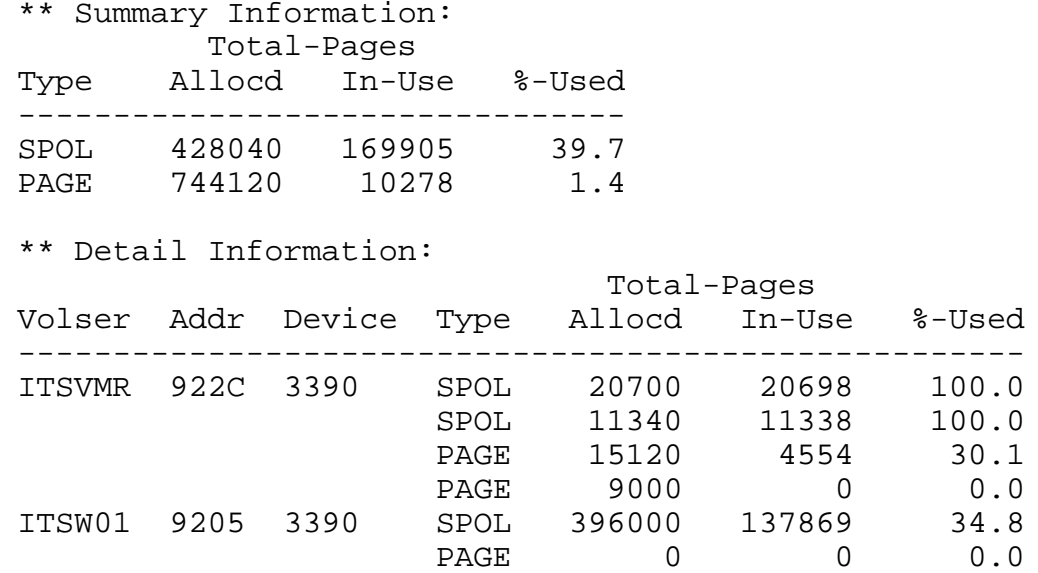

© 2003 IBM Corporation

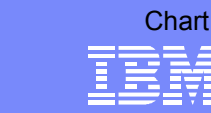

#### **SFPURGER***System Utilities*

- Manage spool space and spool files
- Purge, ignore or place holds on a spool file
- **User-written action routines supported**

```
************************************************************************ Sample SFPURGER CONTROL File *
************************************************************************ Ignore any spool files found in the NSS queue (privilege class E)
 OUEUE NSS ACTION IGNORE
* Purge any spool files found in class 0
 CLASS 0 ACTION PURGE
* Keep spool files owned by maintenance user IDs
 USERID MAINT* \overline{A} action ignore
* Purge dump files after 4 weeks. Ignore the rest
 TYPE DMP DAYS 29 ACTION PURGE
 TYPE DMP ACTION IGNORE
* Change console logs to system hold after 1 week
 TYPE CON DAYS 8 ACTION SYSHOLD
* Purge any reader files in USERHOLD after 4 weeks. Ignore the rest
 QUEUE RDR DAYS 28 HOLD USER ACTION PURGE
 QUEUE RDR ACTION IGNORE
* Purge any other print files after 2 weeks. Change the rest
* to USERHOLD
 OUEUE PRT DAYS 15 ACTION PURGE
 OUEUE PRT ACTION USERHOLD
```
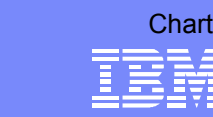

#### **Programmable Operator Facility** *CMS Planning and Administration, SC24-6042*

- **PROP** is designed to increase the efficiency of system operation by intercepting all messages and requests directed to its virtual machine and by handling them according to preprogrammed actions
- The tasks that can be performed by the programmable operator facility include:
	- **Logging messages**
	- ▶ Suppressing message display and routing messages to a logical (real) operator
	- Executing commands
	- Responding with preprogrammed message responses

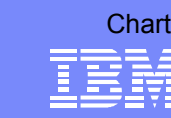

#### **Operating a Linux Virtual Machine** *Running Guest Operating Systems, SC24-5997*

- **Problem determination** 
	- **Application documentation**
	- **Linux console messages**
	- ▶ /var/log
	- **Linux distributor or service organization**
- **Automatically booting Linux** 
	- ► CP XAUTOLOG command
	- **AUTOLOG1** userid
- **Analyzing performance**
- CP commands to know at the Linux operator's console

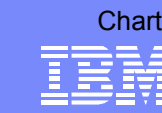

#### **Analyzing Performance** *Operating a Linux Virtual Machine*

- **Performance tools from IBM** 
	- ▶ ibm.com/vm/perf
- RTM Short-term study or problem solving
	- ▶ ibm.com/vm/related/rtm
- **PRF Long-term trend analysis or capacity planning** ▶ ibm.com/vm/related/prf
- FCON The best of both, coming soon to z/VM!
- RMF PM with support for Linux
	- ibm.com/eserver/zseries/zos/rmf/rmfhtmls/pmweb/pmlin.htm
- **Performance publication** 
	- ▶ ibm.com/vm/perf/docs

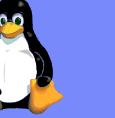

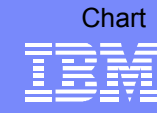

#### **Analyzing Performance ...** *Operating a Linux Virtual Machine*

- CP commands to enhance performance
	- ▶ INDICATE Broad overview of how system resources are being used
	- ► LOCK Lock in real storage selected pages
	- ▶ SET SHARE Control percentage of system resources a guest receives
	- ▶ SET QUICKDSP Designate guests that don't wait in the eligible list
	- ▶ SET RESERVED Set number of pages resident in real storage
	- ▶ DEDICATE Allocate a processor to a guest

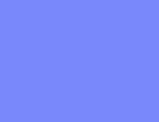

**Chart** 

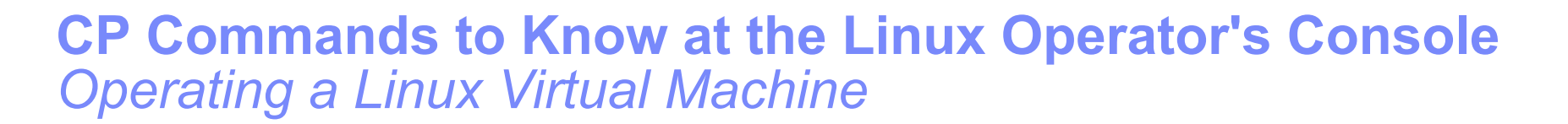

### ■ COUPLE

- ▶ Connect a virtual channel-to-channel adapter (CTCA) to a compatible virtual CTCA
- ▶ Connect a virtual adapter (NIC) to a compatible virtual LAN segment
- **DEFINE** 
	- ▶ Change the configuration of your virtual machine
	- ▶ Change the configuration of your operating system
	- Add a new VM LAN to your system
- **DETACH** 
	- ▶ Virtual processors from your virtual machine
	- $\blacktriangleright$  Real and logical devices from the host system
	- Real, logical and virtual devices from your virtual machine
	- A VM LAN segment from the host system

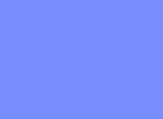

Chart

#### **CP Commands to Know at the Linux Operator's Console ...** *Operating a Linux Virtual Machine*

- **ATTACH** 
	- $\blacktriangleright$  Real or logical device to a virtual machine
	- Disk to the host system
- **DISPLAY** 
	- The contents of first-level storage
		- The real storage of the processor
	- The contents of second-level storage
		- The storage that appears real to the operating system running in your virtual machine
	- ▶ The contents of third-level storage
		- The storage that appears virtual to the operating system running in your virtual machine
	- ▶ The old and new PSWs, interrupt information and registers

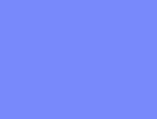

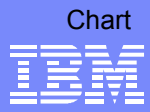

#### **CP Commands to Know at the Linux Operator's Console ...** *Operating a Linux Virtual Machine*

- **TERMINAL HOLD** 
	- ▶ Control whether CP displays the HOLDING status when the terminal screen is full
- **TERMINAL MORE** 
	- ▶ Change the number of seconds that elapse between the time when CP issues the MORE... state and sounds the terminal alarm before CP clears the screen
- **TRACE** 
	- Monitor events that occur in your virtual machine
- **VMDUMP** 
	- Dump all or selected pages from second-level storage
- *CP Command and Utility Reference, SC24-6008*

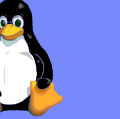

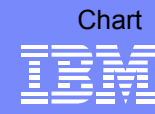

#### **VM Download Packages** *ibm.com/vm/download/packages*

- CMSDDR Enhanced DDR program to simulate DDR tapes via CMS files
- SMARTX An XEDIT-based front-end for RTM
- SPOOLCHN System programmer and system operator extended spool query commands
- VMSERVE A service virtual machine manager that handles reader files, messages and time-of-day events
- **LEXX Live Parsing Editor**

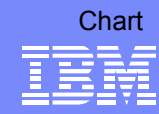

#### **CMSDDR***VM Download Packages*

- **Fich Gerhard Widmayer, IBM Germany**
- This package provides you with a kind of I/O redirection for DDR tapes into CMS files via a modified DDR Module
- It comes with a sample EXEC to perform DDR DUMP and RESTORE for minidisks
- A help file explaining the additional features is included

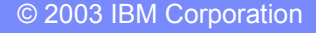

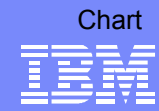

#### **SMARTX***VM Download Packages*

- **From Kris Buelens, IBM Belgium**
- The purpose of SMARTX is twofold:
	- ▶ Help the occasional users of RTM to find and execute the available RTM commands
	- $\triangleright$  Keep the data returned by RTM in an XEDITed CMS file.
- When in the XEDIT file, PFkeys are available for various functions:
	- ▶ Obtain description of the RTM keywords
	- Plot data using GDDM/REXX
	- ▶ Automatically repeat an RTM command
- The PROFSMRT XEDIT macro can be very useful when viewing saved SMART reports

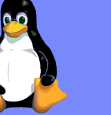

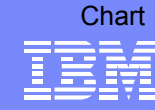

#### **SPOOLCHN** *VM Download Packages*

- **From Richard Ross, IBM US**
- SPOOLCHN is a VM system programmer utility (class C or E) which will display files in the spool system
- SPOOLCHN has the following advantages over the standard spool Query commands:
	- can show spool usage (blocks of spool data)
	- **Shows more information than the spool Query commands**
	- ▶ output can be directed to terminal, stack, disk, or variables in REXX
	- $\triangleright$  output can include an exec for manipulating the spool files
	- ▶ more search criteria than spool Query, such as number of records, age of file, etc.
	- wildcard searches allowed
	- ▶ does not tie up system resources like Q RDR ALL

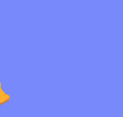

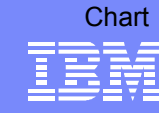

#### **VMSERVE***VM Download Packages*

- **From Les Koehler, IBM US**
- **VMSERVE is a general purpose Disconnected Virtual** Machine (DVM) manager for VM which will handle incoming reader files, messages, and time-of-day events
- **VMSERVE has options to: Define the application name,** Initiate extended console spooling, Turn internal tracing on, Perform a check of the run-time definitions, Override the internal interrupt priority scheme, Override the internal Reader and Message security checking sequence
- **Although VMSERVE provides the facilities to accomplish** the above, it is up to the application developer to properly implement the facilities necessary to meet their business needs

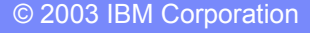

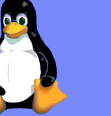

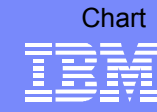

#### **LEXX Live Parsing Editor** *VM Download Packges*

- **Firm Mike Cowlishaw, IBM UK**
- LEXX lets you manipulate the structure and the appearance of the data you are editing, whether it be a text document, a program, or any other suitable material
- **The routines that control the appearance of the data** being edited are called Live Parsers
- lncluded are:
	- ▶ A parser for Generalized Markup Language (GML) documents (SCRIPT files)
	- ▶ A parser for REXX programs, such as Execs and Editor **Macros**

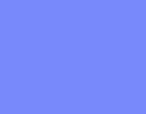

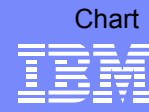

#### **LEXX Live Parsing Editor - Screen Image** *VM Download Packges*

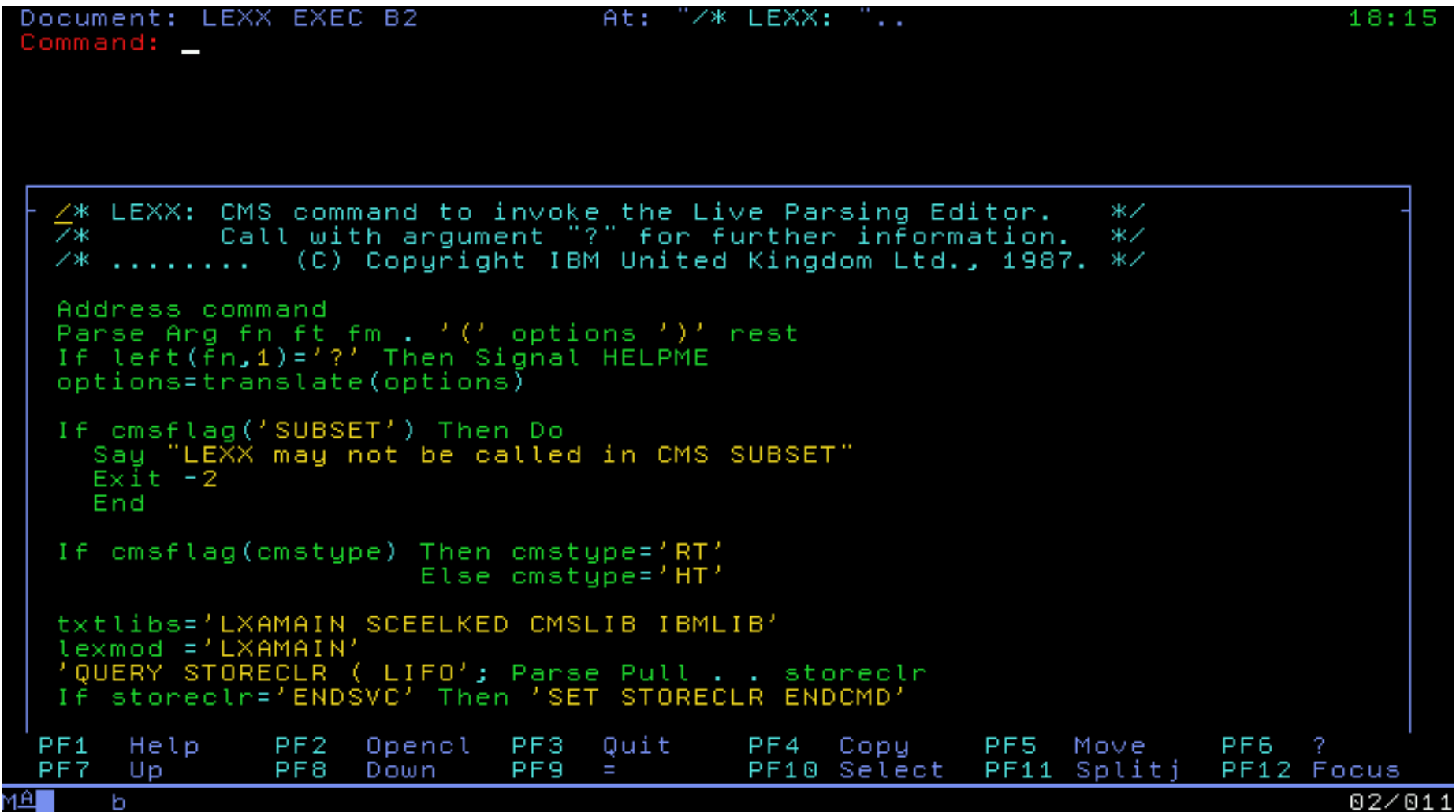

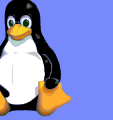

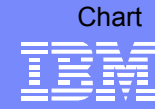

#### **LEXX Live Parsing Editor - Additional Packages** *VM Download Packges*

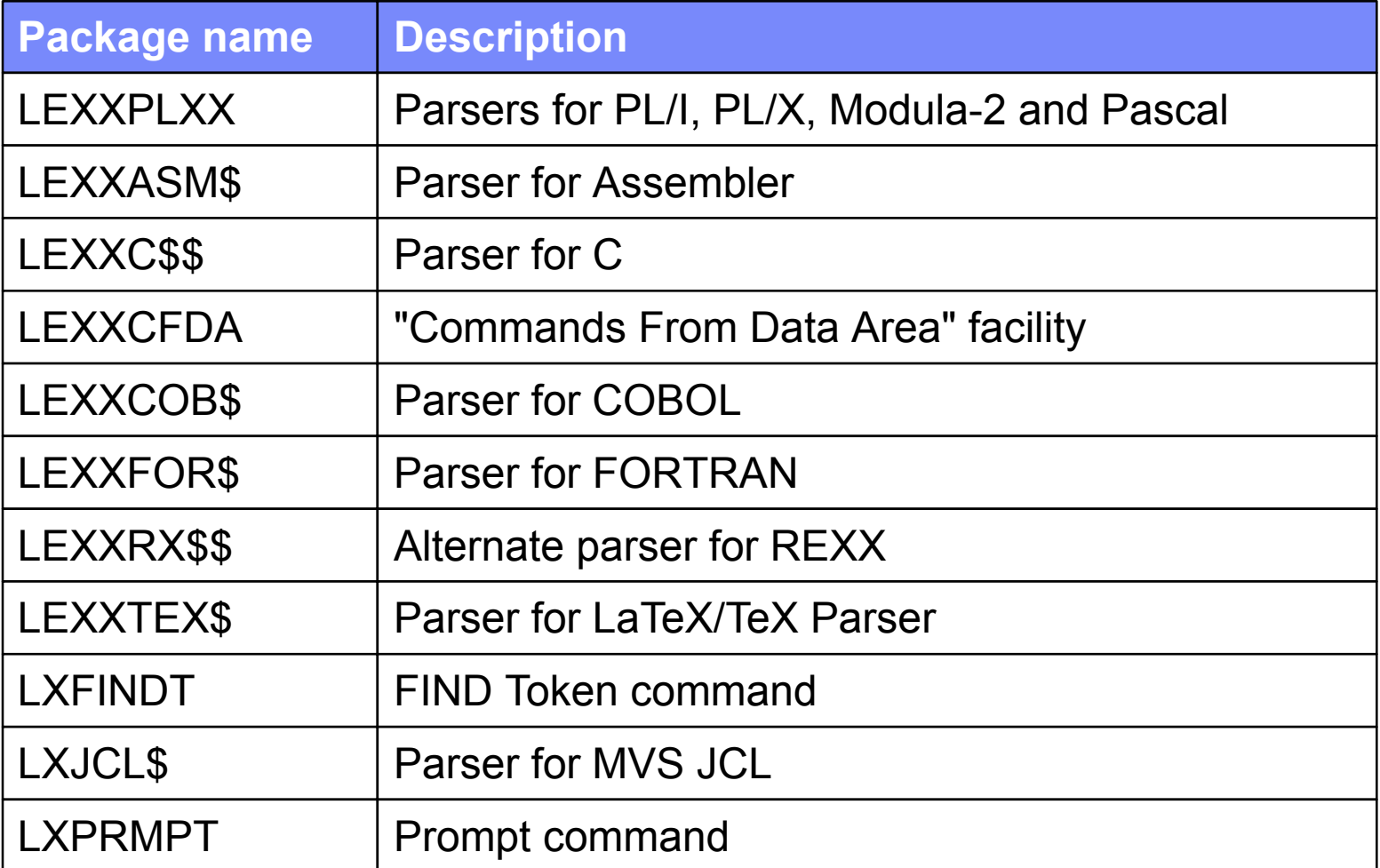

© 2003 IBM Corporation

![](_page_24_Picture_1.jpeg)

![](_page_24_Picture_2.jpeg)

### **FCON***Coming to z/VM as a Feature Soon!*

- **The 'Full Screen Operator CONsole and Graphical Real Time** Performance Monitor' (FCON) is a CMS utility designed to assist operators and systems programmers or analysts in the following areas:
	- System console operation in full screen mode
		- Designed to facilitate the operation of VM systems, thereby improving operator efficiency and productivity
	- Performance monitoring on z/VM systems
		- An enhanced real time performance monitor allows systems programmers to monitor system performance and to analyze bottlenecks
		- Designed to improve the systems programmer's productivity when analyzing the system, and to allow even a more casual user to work efficiently with the tool
		- Helps systems programmers to make more efficient use of system resources, to increase system productivity and to improve end-user satisfaction

![](_page_25_Picture_1.jpeg)

#### **System Console Operation in Full Screen Mode** *FCON for General System Operating*

- General system output (informational messages and replies to commands entered) can automatically be scrolled, using an enhanced scrolling logic
- Messages from other virtual machines are numbered and left pending at the top of the screen until explicitly deleted, even if automatic scrolling is active
- The last few important "action" messages (number can be specified) can also be left pending at the top of the screen until explicitly deleted
- Optionally additional processing of output lines which meet certain user specifications.
- A redisplay facility allows browsing through the day's accumulated console log, or through previous day's logs

![](_page_26_Picture_1.jpeg)

![](_page_26_Picture_2.jpeg)

#### **Initial Performance Data Selection Menu***FCON in Performance Monitor Mode*

![](_page_26_Picture_4.jpeg)

#### General System Data

- 1. CPU load and trans.
- 2. Storage utilization
- 3. Storage subpools
- 4. Priv. operations
- 5. System counters
- 6. CP IUCV services
- 7. SPOOL file display\*
- 8. LPAR data
- 9. Shared segments
- A. Shared data spaces
- B. Virt. disks in stor.
- C. Transact, statistics
- D. Monitor data
- E. Monitor settings
- F. System settings
- G. System configuration
- H. Exceptions
- I. User defined data\*

#### $I/O$  Data

- 11. Channel load
- 12. Control units
- 13. I/O device load\*
- 14. CP owned disks\*
- 15. Cache extend. func.\*
- 16. DASD I/O assist
- 17. DASD seek distance\*
- 18. I/O prior. queueing\*
- 19. I/O configuration
- 1A. I/O config. changes

#### User Data

- 21. User resource usage\*
- 22. User paging load\*
- 23. User wait states\*
- 24. User response time\*
- 25. Resources/transact.\*
- 26. User communication\*
- 27. Multitasking users\*
- 28. User configuration\*
- 29. Linux systems\*

#### History Data (by Time)

- 31. Graphics selection
- 32. History data files\*
- 33. Benchmark displays\*
- 34. Correlation coeff.
- 35. System summary\*
- 36. Auxiliary storage
- 37. CP communications\*
- 38. DASD load
- 39. Minidisk cache\*
- 3A. Paging activity
- 3B. Proc. load & config\*
- 3C. Logical part. load
- 3D. Response time (all)\*
- 3E. RSK data menu\*
- 3F. Scheduler queues
- 3G. Scheduler data
- 3H. SFS/BFS logs menu\*
- 3I. System log
- 3K. TCP/IP data menu\*
- 3L. User communication
- 3M. User wait states

![](_page_27_Picture_1.jpeg)

![](_page_27_Picture_2.jpeg)

#### **Monitoring Linux Performance** *FCON in Performance Monitor Mode*

- **Based on the Linux DDS interface from RMF PM** 
	- DDS installed and active on all Linux systems monitored
	- $\blacktriangleright$  Performance data is stored on the Linux systems
	- ▶ Performance data retrieved in XML format
- **Performance reports** 
	- System data
	- ▶ CPU utilization details
	- **Memory utilization and activity details**
	- $\blacktriangleright$  Network activity (overall and by device)
	- $\blacktriangleright$  File system size and utilization

![](_page_27_Figure_14.jpeg)

![](_page_27_Figure_15.jpeg)

![](_page_28_Picture_1.jpeg)

![](_page_28_Picture_2.jpeg)

#### **Linux Performance Data Selection** *FCON in Performance Monitor Mode*

![](_page_28_Picture_4.jpeg)

Interval 18:32:00-18:33:00, on 2002/08/06 (Select average for mean data)

Linux Performance Data Selection for System W3VML

![](_page_28_Picture_65.jpeg)

- S Perform. Reports Description LXCPU **W3VML** CPU utilization details Memory utilization & activity details **LXMEM W3VML**
- Network activity (overall & by device) LXNETWRK W3VML
- File system size and utilization LXFILSYS W3VML

![](_page_29_Picture_1.jpeg)

![](_page_29_Picture_2.jpeg)

#### **Linux CPU Utilization Overview** *FCON in Performance Monitor Mode*

![](_page_29_Picture_4.jpeg)

Interval 18:33:00-18:34:00, on 2002/08/06 (Select average for mean data)

#### Linux CPU Utilization for System W3VML

![](_page_29_Picture_36.jpeg)

© 2003 IBM Corporation

![](_page_30_Picture_1.jpeg)

![](_page_30_Picture_2.jpeg)

#### **Real Time Monitor** *Real Time Monitor, SC24-6028*

**Provides real time performance information and** action logging

![](_page_30_Picture_550.jpeg)

![](_page_31_Picture_1.jpeg)

#### **Action Logging** *Real Time Monitor*

- RTM will monitor selected counters for "above limit" situations
- When the limit is exceeded, a message can be sent to a service machine to handle the exception

![](_page_31_Picture_205.jpeg)

![](_page_31_Picture_6.jpeg)

![](_page_32_Picture_1.jpeg)

![](_page_32_Picture_2.jpeg)

#### **Selected Log Messages** *Real Time Monitor*

![](_page_32_Picture_412.jpeg)

![](_page_33_Picture_1.jpeg)

![](_page_33_Picture_2.jpeg)

### **Contact Information**

### **Jim Elliott**

Linux AdvocateIBM @server Strategic Initiatives IBM Canada Ltd.

jelliott@ca.ibm.com

ibm.com/vm/devpages/jelliott/

![](_page_33_Picture_8.jpeg)

![](_page_34_Picture_1.jpeg)

![](_page_34_Picture_2.jpeg)

#### **Notices**

#### © Copyright IBM Corporation 2003. All rights reserved.

The information contained in this document is distributed on an "as is" basis without any warranty either express or implied. The customer is responsible for use of this information and/or implementation of any techniques mentioned. IBM has reviewed the information for accuracy, but there is no guarantee that a customer using the information or techniques will obtain the same or similar results in its own operational environment.

In this document, any references made to an IBM licensed program are not intended to state or imply that only IBM's licensed program may be used; any functionally equivalent program may be used instead.

Any performance data contained in this document was determined in a controlled environment and, therefore, the results which may be obtained in other operating environments may vary significantly. Users of this document should verify the applicable data for their specific environment.

It is possible that this material may contain reference to, or information about, IBM products (machines and programs), programming, or services that are not announced in your country or not yet announced by IBM. Such references or information must not be construed to mean that IBM intends to announce such IBM products, programming, or services.

All customer examples cited or described in this presentation are presented as illustrations of the manner in which some customers have used IBM products and the results they may have achieved. Actual environmental costs and performance characteristics will vary depending on individual customer configurations and conditions. All statements regarding IBM's future direction and intent are subject to change or withdrawal without notice, and represent goals and objectives only.

U.S. Government Users Restricted Rights - Use, duplication or disclosure restricted by GSA ADP Schedule Contract with IBM Corp.

![](_page_34_Picture_11.jpeg)

![](_page_35_Picture_1.jpeg)

![](_page_35_Picture_2.jpeg)

### **Notices ...**

Information about non-IBM products is obtained from the manufacturers of those products or their published announcements. IBM has not tested those products and cannot confirm the performance, compatibility, or any other claims related to non-IBM products. Questions on the capabilities of non-IBM products should be addressed to the suppliers of those products.

Prices subject to change without notice. Contact your IBM representative or Business Partner for the most current pricing in your geography.

**Permission is hereby granted to SHARE to publish an exact copy of this paper in the SHARE proceedings. IBM retains the title to the copyright in this paper as well as title to the copyright in all underlying works. IBM retains the right to make derivative works and to republish and distribute this paper to whomever it chooses in any way it chooses.**

This document contains words and/or phrases that are trademarks or registered trademarks of the International Business Machines Corporation in the United States and/or other countries. For information on IBM trademarks go to http://www.ibm.com/legal/copytrade.shtml.

The following are trademarks or registered trademarks of other companies.

LINUX is a registered trademark of Linus Torvalds; Penguin (Tux) compliments of Larry Ewing; Java and all Java-related trademarks and logos are trademarks of Sun Microsystems, Inc., in the United States and other countries; UNIX is a registered trademark of The Open Group in the United States and other countries; Microsoft, Windows and Windows NT are registered trademarks of Microsoft Corporation; SET and Secure Electronic Transaction are trademarks owned by SET Secure Electronic Transaction LLC. All other products may be trademarks or registered trademarks of their respective companies.